#### **Sistema de Adquisición de imágenes.**

El sistema de adquisición de imágenes nos permite observar y centrar las estrellas a estudiar con una superioridad a la que se utilizaba, por que era difícil encontrar y centrar estrellas débiles ya que el ojo humano no es capas de registrar muy pequeñas cantidades de luz.

Para conseguir esto se tuvo que desarrollar un manejador de dispositivo para una tarjeta digitalizadora de imágenes de video ya que no existe para el sistema operativo linux, también se desarrollaron programas que se comunican vía red para el control y operación remota del sistema. Debido a la distancia de donde se encuentra la PC danés y la cámara se tuvo que diseñar los circuitos necesarios para poder transmitir las líneas de control del encendido de la cámara, selección de fuente de video y control de tiempos de integración.

#### **Descripción a bloques del sistema**

El sistema de despliegue de imágenes consta de varios elementos, los cuales se describen a continuación:

- Computadora Pentium III con tarjeta de red ethernet, con software para el manejo de adquisición de imágenes de video.
- Tarjeta digitalizadora de video para PC Imagenation Cx-100-10, la cual genera imágenes de video de 8 bits de resolución y de 512 x 486 pixeles.
- Cámara Pulnix TM-72EX con capacidad de integrar video, la cual esta adaptada al fotómetro danés.
- Circuito (*4\_bit\_tx.sch*) para aislar las líneas de control para la cámara así como para transmitir por RS-422 las 4 líneas de control.
- Circuito (*video\_switch.sch*), el cual sirve para controlar la fuente de video a usar, para controlar la integración de video de la cámara y también para darle el voltaje de alimentación a la cámara.
- Monitor de video para observar las imágenes captadas por la cámara.

El diagrama a bloques y conexiones se muestran en la siguiente pagina.

# **Especificaciones**

PC Danés:

- IP: 192.168.1.75
- Puerto 9734: usado para recibir instrucciones.
- Puerto 9735: usado para comunicarse con programa *danes.tcl*
- Puerto 4960: usado para mover al telescopio. Los paquetes llegan a la PC agua y son reenviados a la consola del telescopio 1.5M.

La región de memoria de video *D0000* debe de estar libre para que la tarjeta CX-100 comparta sus 64K bytes de memoria.

Se utiliza el puerto paralelo para controlar el tiempo de integración, el encendido de la cámara y la selección de video.

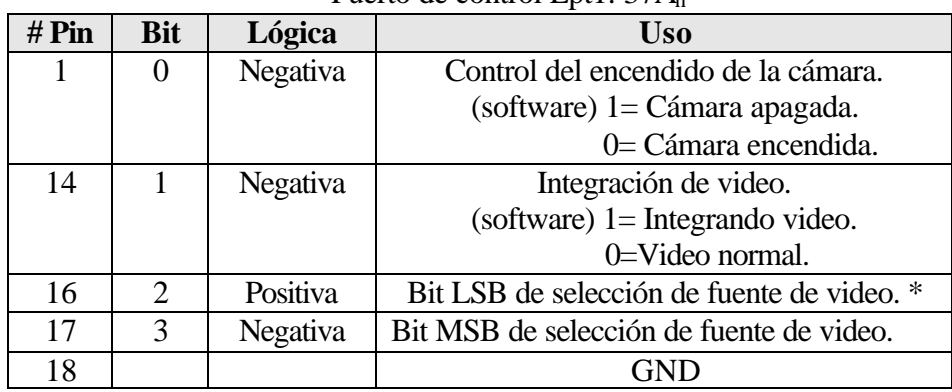

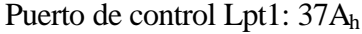

\* Donde la tabla de verdad es la siguiente:

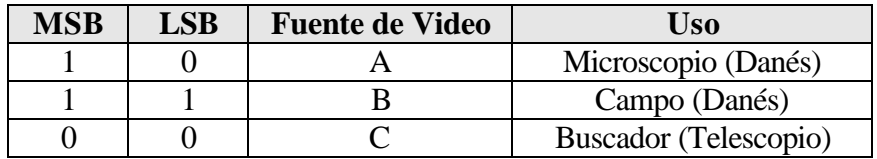

Cámara:

Campo en AR: 14.4 Campo en DEC: 2´ 15.7"

> Se puede observar estrellas de magnitud 12 con tiempo de integración de 3000 milisegundos. Utilizando tiempos mayores a 2000 milisegundos la imagen se comienza a contaminar con ruido térmico debido a que la cámara no cuenta con ningún sistema de enfriamiento.

### **Manual de usuario**

#### **Software de adquisición de imágenes.**

Descripción de las opciones del programa *danes.tcl*:

- A. Tiempo de integración; sirve para modificar el tiempo de integración cuando la cámara esta integrando. El valor dado debe estar en milisegundos.
- B. Coordenadas del punto superior derecho y del punto inferior izquierdo del cuadro de ROI seleccionado.
- C. Coordenadas del centroide.
- D. Ganancia digital de la imagen. El Frame grabber puede amplificar de 0.5x a 8.0x.
- E. Botón que modifica la ganancia, la nueva ganancia estará dada por la barra horizontal "*F*" la cual tiene un intervalo de 0 a 1023.
- F. Barra para seleccionar la ganancia digital deseada.
- G. Botón para inicializar la integración o para modificar el tiempo de integración.
- H. Botón "*Zoom In*" o "*Zoom Out*". Al presionar "Zoom In" la imagen desplegada en el monitor de la PC será de 256 x243 pixeles con respecto al centro de la cámara. Al presionar "*Zoom Out*" la imagen será también de 256x243 pero la imagen será promediada con factor 2 en horizontal y vertical (*binning 2*) . Deberá estar activado el botón *"M" Monitor PC* y se deberá estar usando el despliegue en modo *binning 2 e*n el archivo de configuración *danes.tcl.*
- I. Este Botón centra la estrella dentro del cuadro de ROI y manda a mover el telescopio para que la estrella se encuentre al centro del monitor.
- J. Este botón muestra en el monitor el cuadro de ROI.
- K. Botón para apagar la cámara y salir del programa.
- L. Etiqueta para el despliegue de información de eventos.
- M. Al activar este botón aparece la ventana *"V"* desplegando las imágenes de la cámara.
- N. Integración Sencilla, al presionar el botón *Integrar "G"* el programa solo hará una integración de video.
- O. Integración Continua, Integra solamente el numero de veces dados en el cuadro de ciclos *"U"*.
- P. Integración Infinita, el programa se quedara integrando hasta que no se presione el botón *Detener "Q"*.
- Q. Este botón sirve para detener la integración de video y solo ver video en modo real.
- R. Este botón sirve para seleccionar que la fuente de video que se estará viendo en el monitor será la de la cámara montada en el campo (field view) del fotómetro danés.
- S. Este botón sirve para seleccionar que la fuente de video que se estará viendo en el monitor será la de la cámara montada en el buscador del telescopio.
- T. Este botón sirve para seleccionar que la fuente de video que se estará viendo en el monitor será la de la cámara montada en el microscopio (microscope view) del fotómetro danés.
- U. Aquí se escribe el numero de ciclos de integración deseados cuando se integra en modo continuo *"O"*.
- V. Ventana de la imagen.

A continuación se muestra la figura del programa *danes.tcl*.

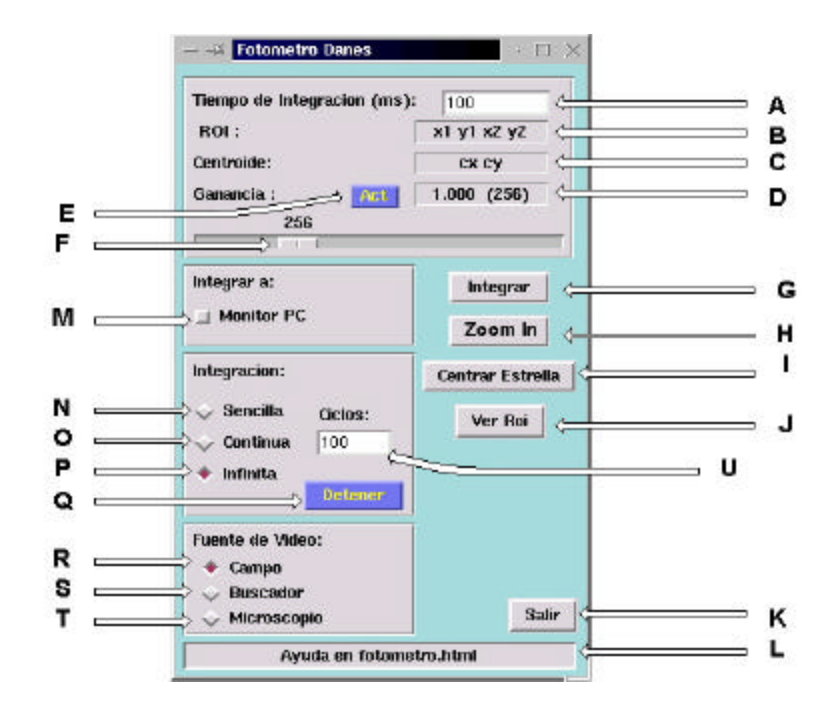

Figura No. 2 Programa danes.tcl

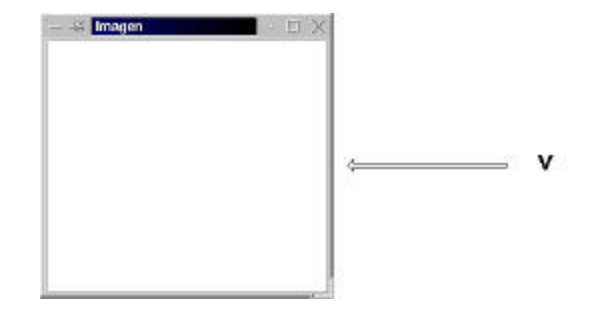

Figura No. 3 Ventana de la imagen.

Uso básico del programa grafico *danes.tcl*

- Iniciar el programa tecleando: *danes.tcl* Al comenzar a correr el programa la cámara se enciende y en monitor se podrá ver video en tiempo real.
- Ajuste de la ganancia digital. Mover la barra horizontal (F) a la ganancia deseada, presionar el botón "*Act*" (E). La etiqueta de ganancia (D) cambiara al nuevo valor seleccionado. La ganancia puede ser de un factor de 0 a 1023 lo que genera una ganancia de video de 0.5x a 8.0x.
- Integración del video. Ajustar el tiempo de integración tecleando en la región correspondiente (A) el tiempo en milisegundos. Presionar el botón *"Integrar"* (G).
- Modificación del tiempo de integración. Igual que la opción anterior.
- Cancelación de la integración de video (Video en tiempo real). Presionar el botón "*Detener*" (Q).
- Despliegue de la imagen en la PC. Presionar el botón (M).
- Eliminación del despliegue de la imagen en la PC. Presionar el botón (M).
- Despliegue de coordenadas y valor del píxel en la ventana de la imagen (V) Estando dentro de la ventana grafica (V) presionar el botón derecho del mouse. La información se mostrara en la etiqueta (L).
- Selección de la estrella a centrar o fijar ROI. Estando dentro de la ventana grafica (V) presionar el botón izquierdo del mouse. La información se mostrara en la etiqueta (L).
- Centrar automáticamente la estrella moviendo el telescopio. Si no esta definido ROI o la estrella deseada, ejecutar el paso anterior, después presionar botón "*Centrar Estrella*" (I)

# **Descripción del software**

Al programa *sdanes* se puede utilizar mandándole instrucciones de cualquier otro programa o computadora, a continuación se describe los comandos que acepta el programa por el puerto 9734.

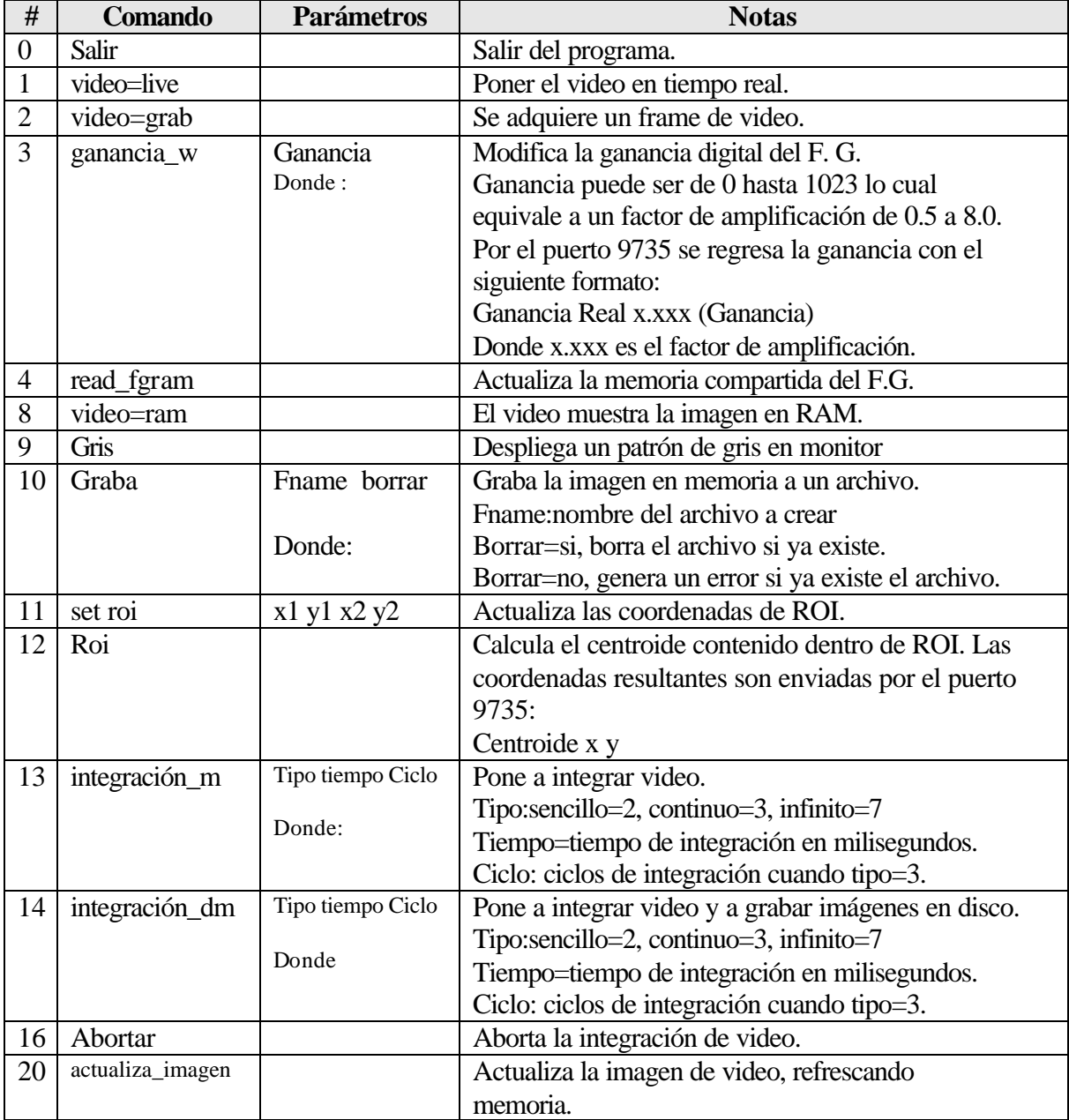

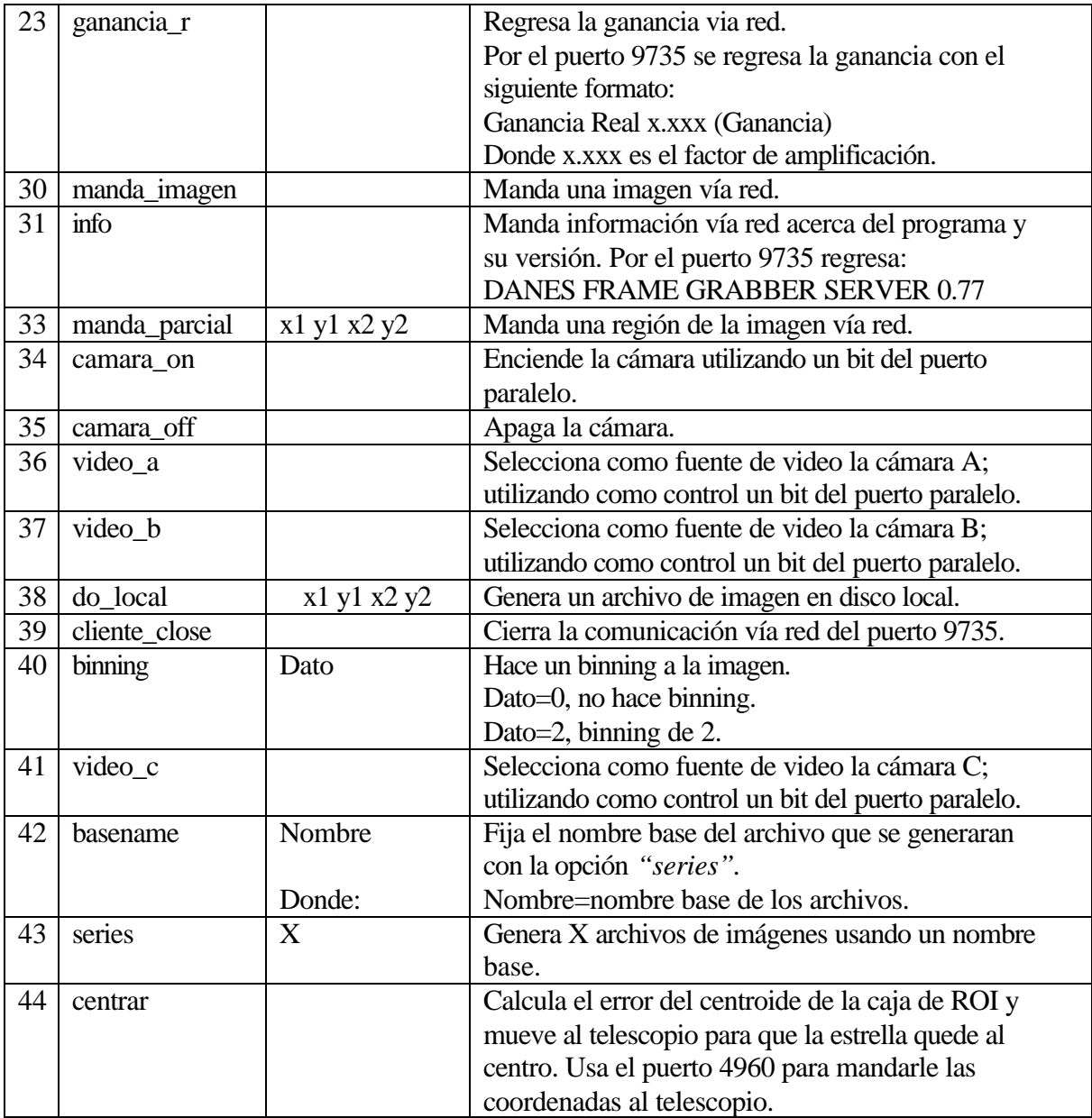

# **Instalación del sistema**

A continuación se detallan los pasos a configurar cuando se instala por primera vez el sistema.

Configuración de la tarjeta Imagenation Cx-100.

Se debe configurar la tarjeta para que utilice el puerto 240h.

La única configuración que se hace a la tarjeta es la selección de la dirección del puerto 240h , el interruptor *SW1* debe de estar en 1010 como se muestra en la siguiente tabla:

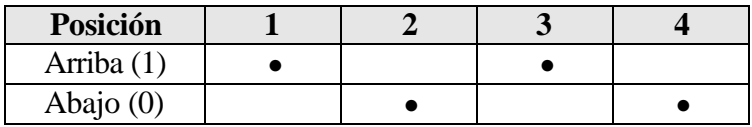

Configuración del software en la PC danés.

En el subdirectorio */dev* se debe crear el archivo *fgrab* para poder comunicarnos entre el espacio de memoria del área del kernel y del área del usuario:

# **mknod fgrab c 28 0 chmod a+rw fgrab**

El programa *grab\_mod.o* se debe copiar al directorio */lib/modules/2.2.16/misc.*

Para que el modulo del frame grabber "*grab\_mod.o"* se cargue automáticamente se debe anexar la siguiente instrucción en el archivo en */etc/rc.d/rc.modules:*

# **/sbin/modprobe grab\_mod**

Para la trasferencia de imagines se debe crear una disco de memoria ram, primero se debe generar subdirectorio para montar el ramdisk:

# **/mnt/mkdir ramdisk**

Además de anexar en el archivo */etc/rc.d/rc.local* las siguientes instrucciones:

**mke2fs /dev/ram0 mount /dev/ram0 /mnt/ramdisk chmod 777 /mnt/ramdisk**

Se debe generar o modificar el archivo de configuración *danes.cfg* del programa *danes.tcl*.

A continuación se describirá el uso de cada línea del archivo de configuración:

- El símbolo "#" se usa como comentario solamente.
- imagen 0 0 511 485 : Define el tamaño de la imagen que se va a desplegar en la ventana del programa. Solo es valido si la opción binning=0.
- roi 50 50 : Define el tamaño del área de ROI.
- centro 303 233 : Define el centro real de la estrella en la imagen.
- binning 0 : Define si la imagen es reducida a un factor 2 ó si no hay reducción. Si binning tiene un factor de 2 la imagen resultante será de 256 x 243 pixeles.
- fin : Indicador del final del archivo de configuración.

Finalmente se debe de copiar los archivos ejecutables *sdanes* y *danes.tcl* en el directorio */usr/local/bin.* 

Para hacer las conexiones guiarse con el diagrama a bloques ya anteriormente descrito.

# **Configuración y alineación de la cámara.**

Para que la cámara sea compatible con el frame grabber, el interruptor *FLD-FRM* debe de estar en la posición *FRM*. También se recomienda que el interruptor *AGC-MGC* se encuentre en la posición *AGC* y la posición de *GAMMA* en 0.45.

La cámara va alineada a 90° en contra de las manecillas del reloj, como se muestra en la siguiente figura.

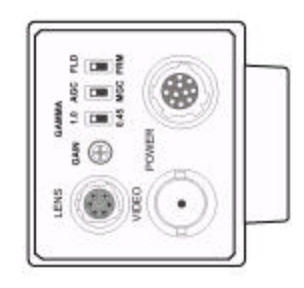

Figura No. 1 Posición de la cámara en el ocular del campo.

Para comprobar la alineación se debe tener una estrella en la parte superior central del monitor de video, luego se debe mover el telescopio hacia el norte hasta que la estrella llegue a la parte inferior, el movimiento de la estrella debe ser paralelo al eje vertical del monitor.

# **PROCEDIMIENTO DE DIAGNOSTICO DE POSIBLES FALLAS (Trouble Shooting).**

• El programa *danes.tcl* marca un error (Error flushing socket..., o broken pipe) al comenzar o al presionar un botón. Esto puede ser debido a que hubo un error de comunicación vía red y no se está comunicando con el programa *sdanes*.

*Solución 1*: salirse del programa *danes.tcl* presionando la *"X*" superior derecha de la ventana, luego se debe volver a correr el programa *sdanes;* después de esto ya se podrá volver a utilizar el programa *danes.tcl*.

*Solución 2*: Verificar todas las conexiones de red.

• Verificación del video y ajuste de intensidad de la imagen.

*Solución* : Salirse del programa *danes.tcl*, abrir una terminal de cualquier máquina con linux dentro de la misma red y teclear lo siguiente:

hose 192.168.1.75 9734 – out echo "gris"

Con esto aparecerá en el monitor de video un patrón de escalas de gris con el cual se podrá ajustar el brillo y el contraste del monitor.

**Anexos**

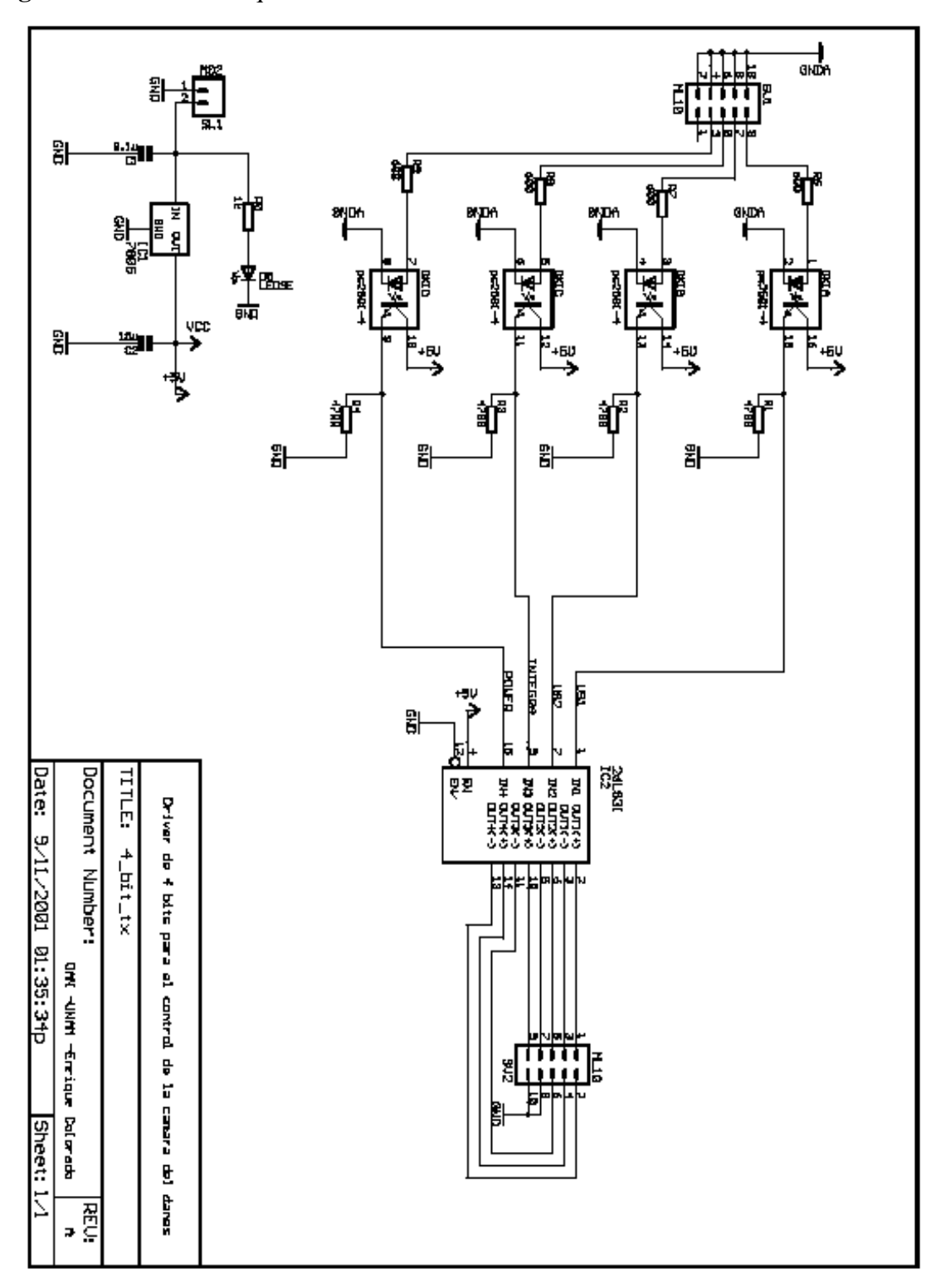

Diagramas eléctricos. Esquemático 4\_bit\_tx.sch

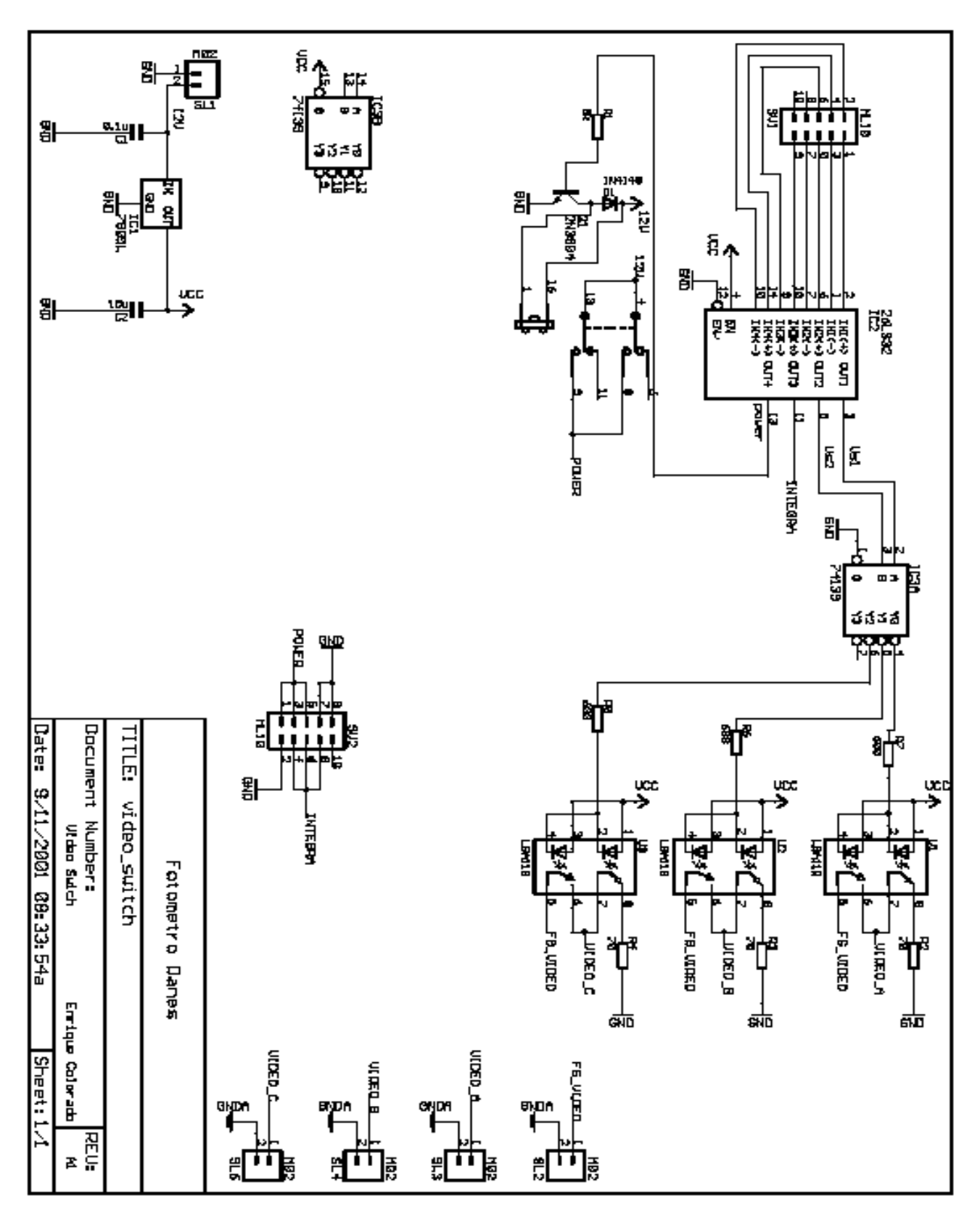

**Diagrama de cableado.**

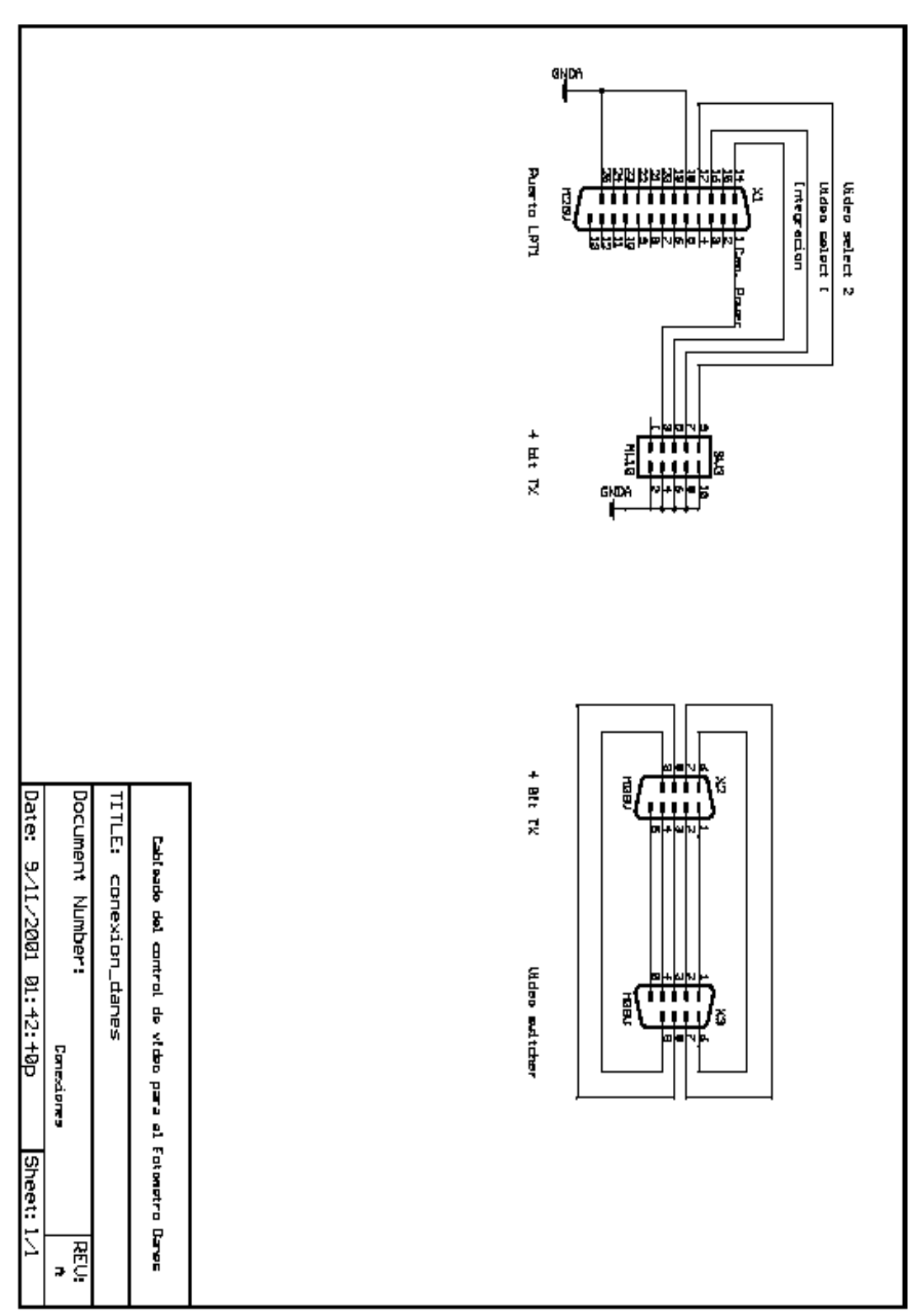

Diagrama de conexión de la cámara hacia el modulo video\_ switch

A continuación se muestra las conexiones del cable de la cámara con el db9 que se conecta al circuito video\_switch.

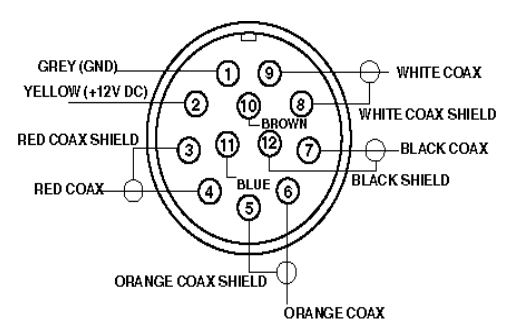

Figura No. 4 Conector de la cámara.

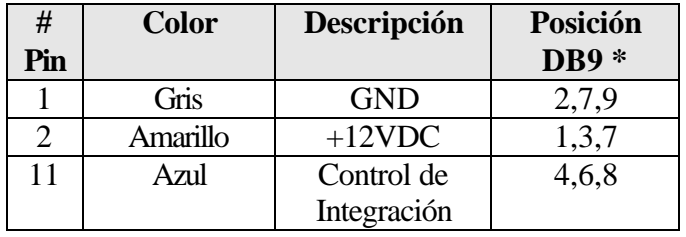

Nota: solo es necesario conectarse a una sola posición en el DB9 por cada señal.

**Hojas de datos de la cámara.**

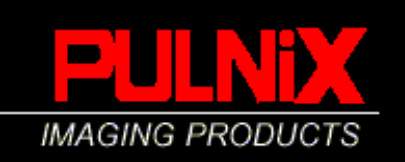

# TM-72EX / TM-62EX 2/3" FORMAT **B/W MINI CCD CAMERA**

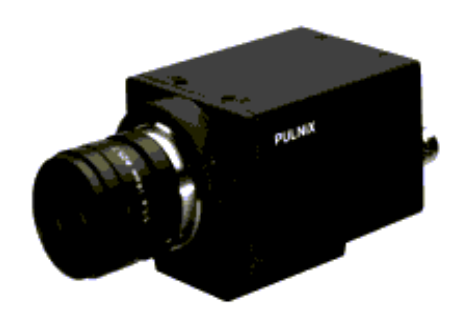

# High Performance in a Small Package

The TM-72EX/TM-62EX camera has all the advantages of a large 2/3" format CCD, within a tiny, robust package. Virtually identical in features and function to the popular PULNIX TM-7EX/TM6EX (1/2" CCD) camera, the TM-72EX/ TM-62EX also delivers the superior light gathering ability of the larger format CCD. In fact, pixel resolution is the highest offered for the standard RS-170/CCIR (TM-62EX) television scanning systems. Users with existing optics built to the 2/3" format can easily upgrade to this smaller but high-performance CCD camera.

# **Rugged Construction**

The TM-72EX/TM62EX casing is wholy constructed of metal for ruggedness. Inside, each of the miniature circuit cards uses extensive surface mount technology to withstand the inertia and vibration consistent with industrial applications. These cameras have been engineered to eliminate failures due to excessive or constant motion. The small size eliminates the complicated tie-down required with bulkier cameras. PULNiX offers the mating "CLS" series of high-quality miniature lenses for use in tough environments. These lenses feature aperture detents and precision construction to stand up against vibration.

#### **Flexible Applications**

Like its widely-used twin, the TM-7EX/TM-6EX 1/2" model, the TM-72EX/TM-62EX is a preferred choice for machine vision and automated inspection applications. Ruggedness makes it equally well suited for use in military or construction vehicles, aircraft, shipboard, for surveillance, microscopes and medical imaging, remotepiloted vehicles, test and process monitoring, remote inspection, and traffic monitoring.

#### **Product Features**

- . High efficiency 2/3" interline transfer CCD with micro lenses
- · High resolution 768(H) x 493(V) resolution (RS-170) 758(H) x 581(V) resolution (CCIR)
- · Mini size, ruggedized construction
- Shutter from 1/60 to 1/10,000 sec.
- · External adjustments for gain, gamma, AGC, and field-frame select
- · Three year warranty

# Easy to Use

The TM-72EX/ TM-62EX camera is easy to install and use. The miniature size permits mounting in very confined spaces, eliminating the need for a remoted imager or similar two-piece arrangement. Cameras can be mounted from the top or bottom. Adjustment controls for gamma, gain, AGC and field-frame select are readily accessible on the rear of the cameras for added convenience.

Video output is via a standard BNC connector, or may be output via the connector used for the camera sync and power. This allows all camera I/O functions to be bundled within a single interconnect cable for simplicity and added reliability. Provision also is made for driving automatic iris lenses. A standard "C" lens mount is adjustable for critical back focus. Most commercial frame grabbers are compatible with these cameras.

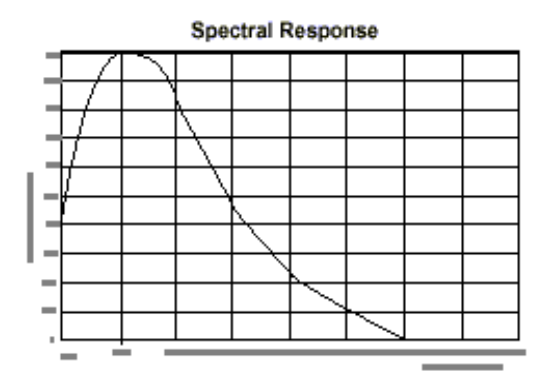

LW-72EX/62| Ā

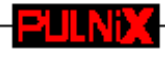

#### **High Speed Shutter**

The TM-72EX/TM-62EX camera features an electronic shuttering capability which allows crisp images of moving objects to be captured. Eight shutter speeds ranging up to 1/1

easily selected using the SC-745 shutter controller included with each camera. The SC-745 plugs into the 6-pin connector on the rear of the camera. Shutter speeds are selected by simply rotating a multiposition switch.

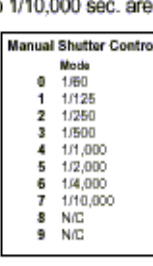

Note: Several standard options such as IR filters, glassless imagers, and external pixel clock input and output are available for the TM-72EX and TM-62EX. Refer to the current PULNiX price list or contact your closest PULNiX sales representative for additional information on availability of standard options. Customized versions are available in OEM quantities.

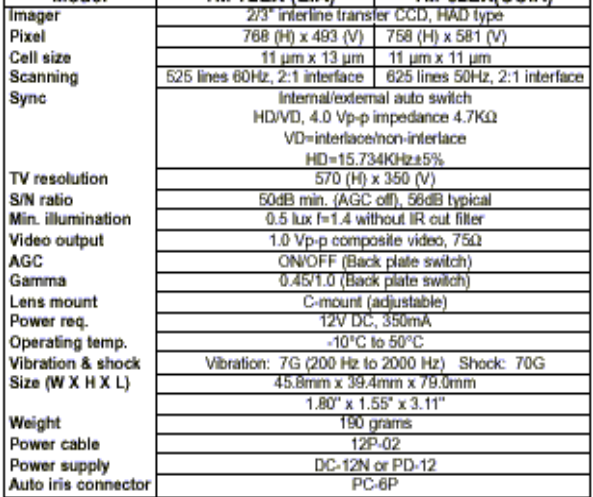

**TM-72EX (EIA)** 

TM-62EX(CCIR)

# **Pin Configurations**

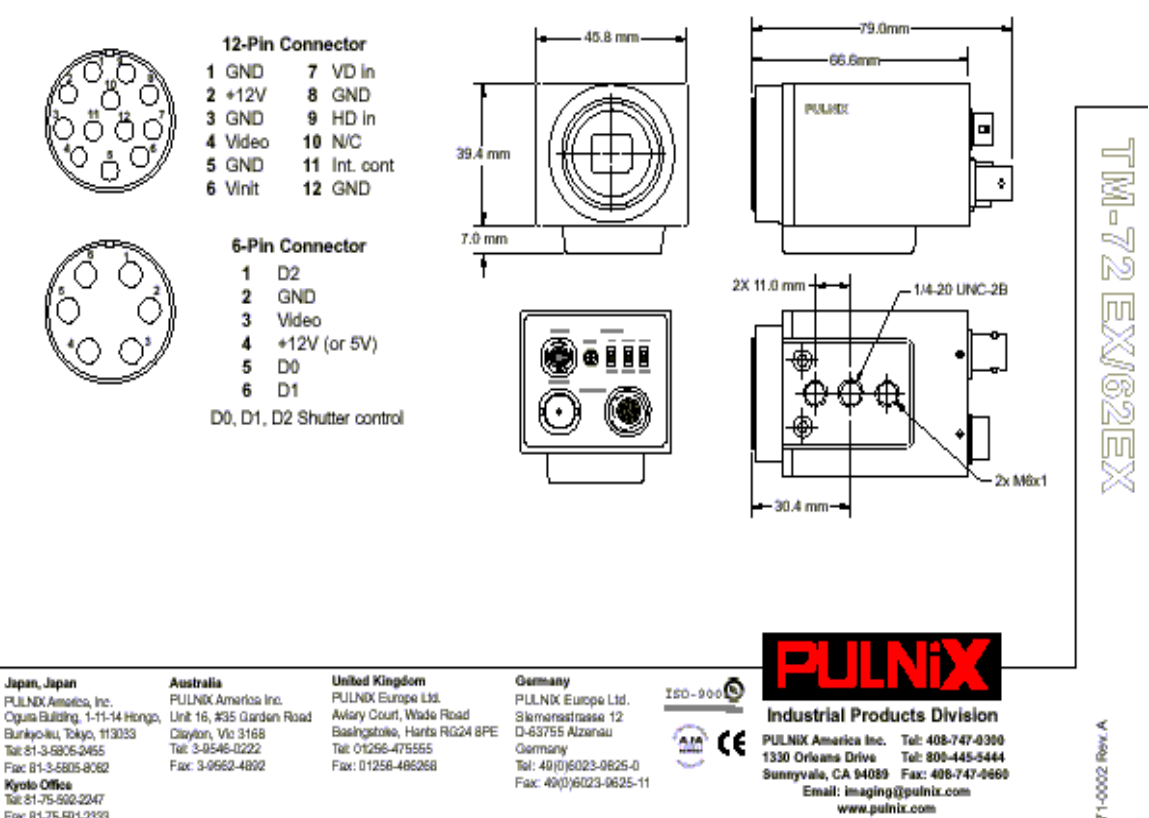

**Physical Dimensions** 

**Specifications** 

Model

| p

**Kyoto Office**<br>Tal: 81-75-592-2247 Fax: 81-75-591-2333

71-0002

**Hojas de datos del Frame grabber.**